## **Ajouter un évènement au Calendrier**

2 options s'offrent à vous : Cliquer sur "Nouveau Rendez-vous à gauche"**(1) ou** cliquer sur un jour **(2)**, apparaît cette fiche ci-dessous.

Lors de l'Ajout d'un rendez-vous je peux choisir qu'il soit **public ou privé (3)**

Vous définissez le jour et l'heure du rendez-vous. **(4)**

Enfin, vous pouvez choisir de répéter ce rendez-vous **(5)**

**Lorsque vous créez un rendez-vous, la section "plus de détails" vous renvoie à choisir des participant.es. Il vous suffit d'insérer les mails des participant.es que vous souhaitez inviter.**

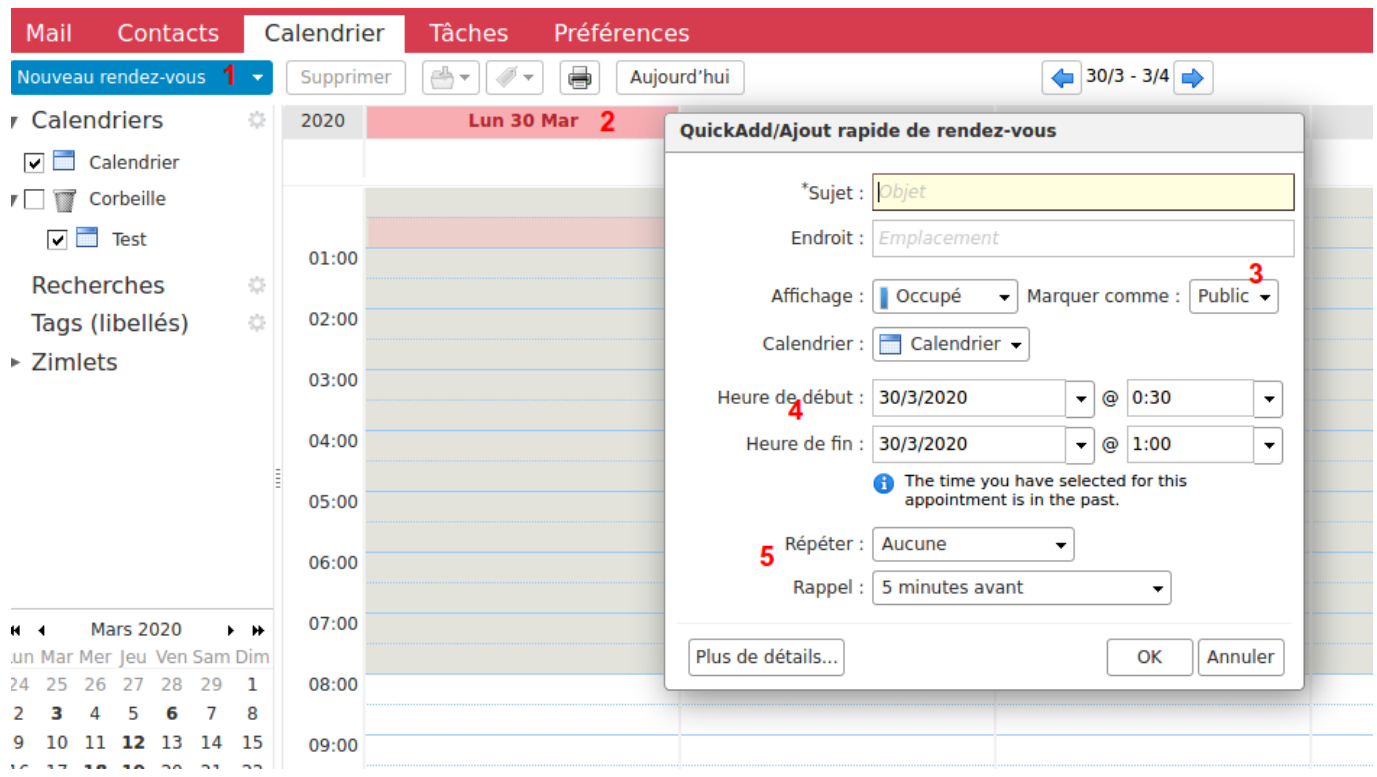

Lorsque nous planifions un rendez-vous, nous pouvons également avoir accès à un planificateur (en cliquant sur Plus de détails et en invitant des personnes)

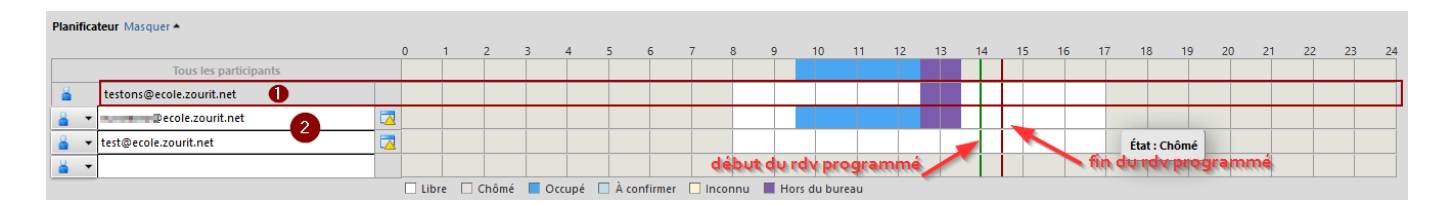

1- Sur cette ligne, nous voyons le planning de la personne qui planifie le rendez-vous.

2- Sur ces deux lignes, les plannings des 2 personnes invitées

Au-dessus, il y a une ligne "Tous les participants", qui prend en compte tous les calendriers pour

trouver un créneau adapté à tous.

Nous pouvons voir qu'au moment où le rendez-vous est planifié, tout le monde est disponible.

From: <https://doc.zourit.net/>- **Doc, doc Zourit ?**

Permanent link: **[https://doc.zourit.net/doku.php?id=outils:mail\\_cal:calend\\_ajout](https://doc.zourit.net/doku.php?id=outils:mail_cal:calend_ajout)**

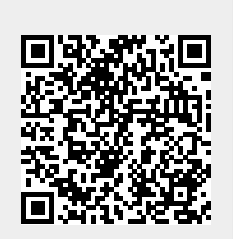

Last update: **2020/06/08 10:51**